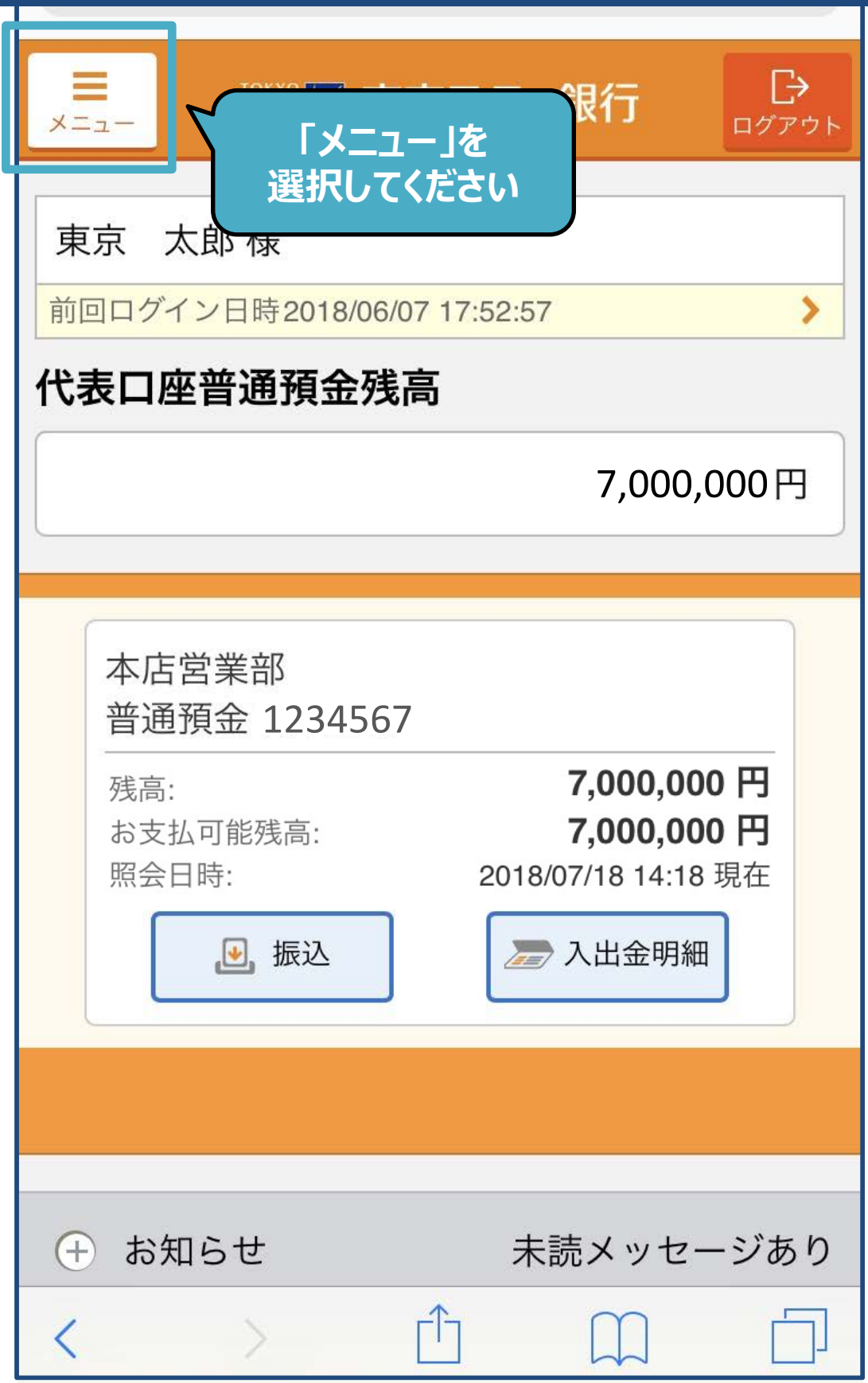

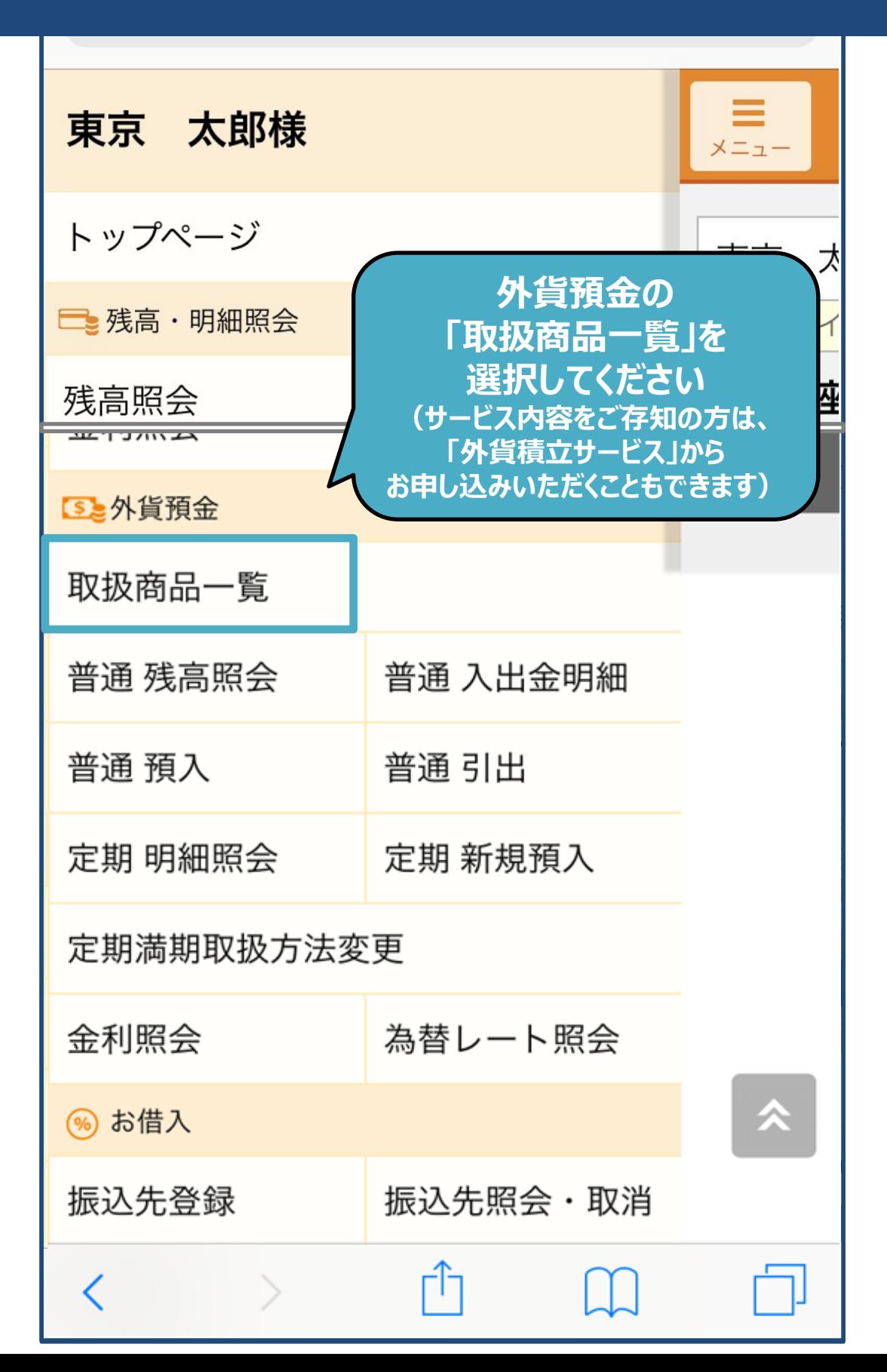

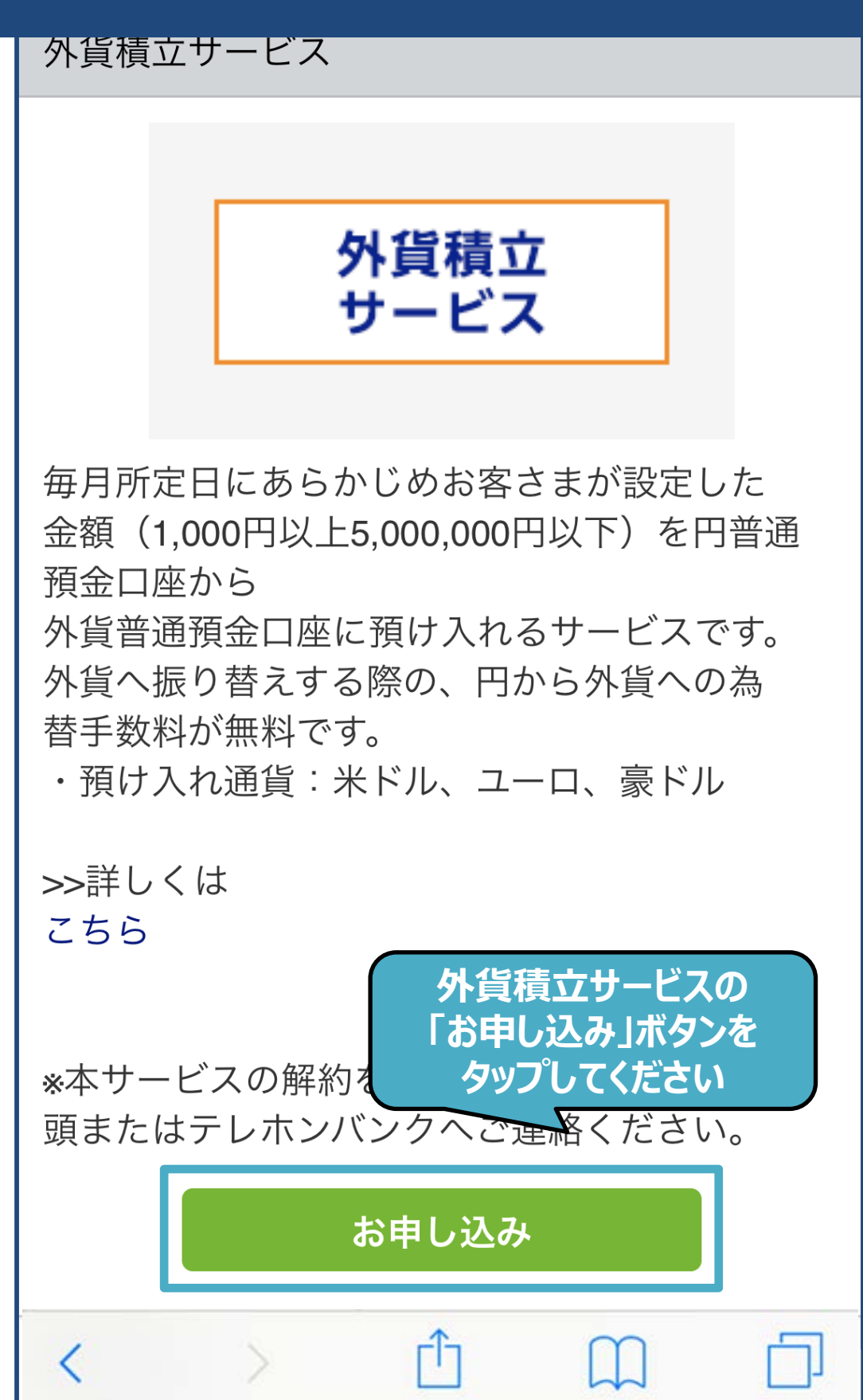

# **東京スターダイレクト 操作方法 サンプル画面** 外貨積立サービス申込 - 顧客カード情報入力

今回の外貨取引にあたり、以下のアンケートに お答えください。

基本情報

✓

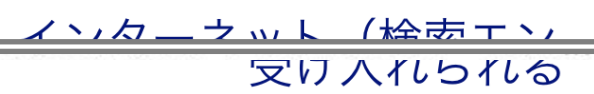

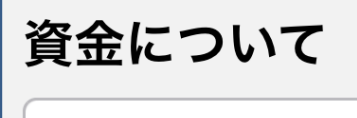

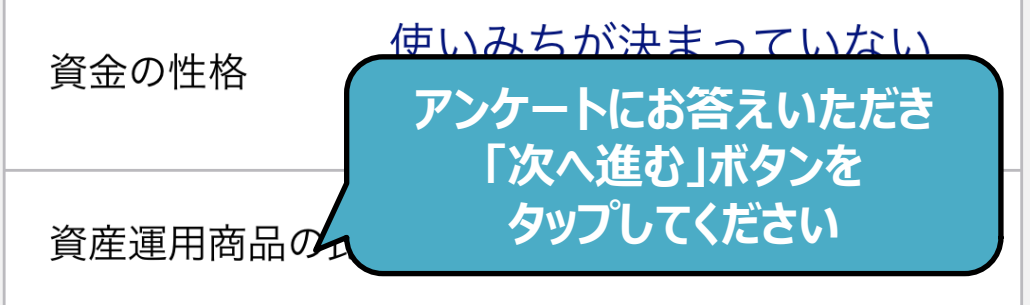

次へ進む

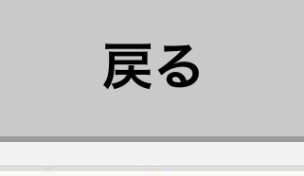

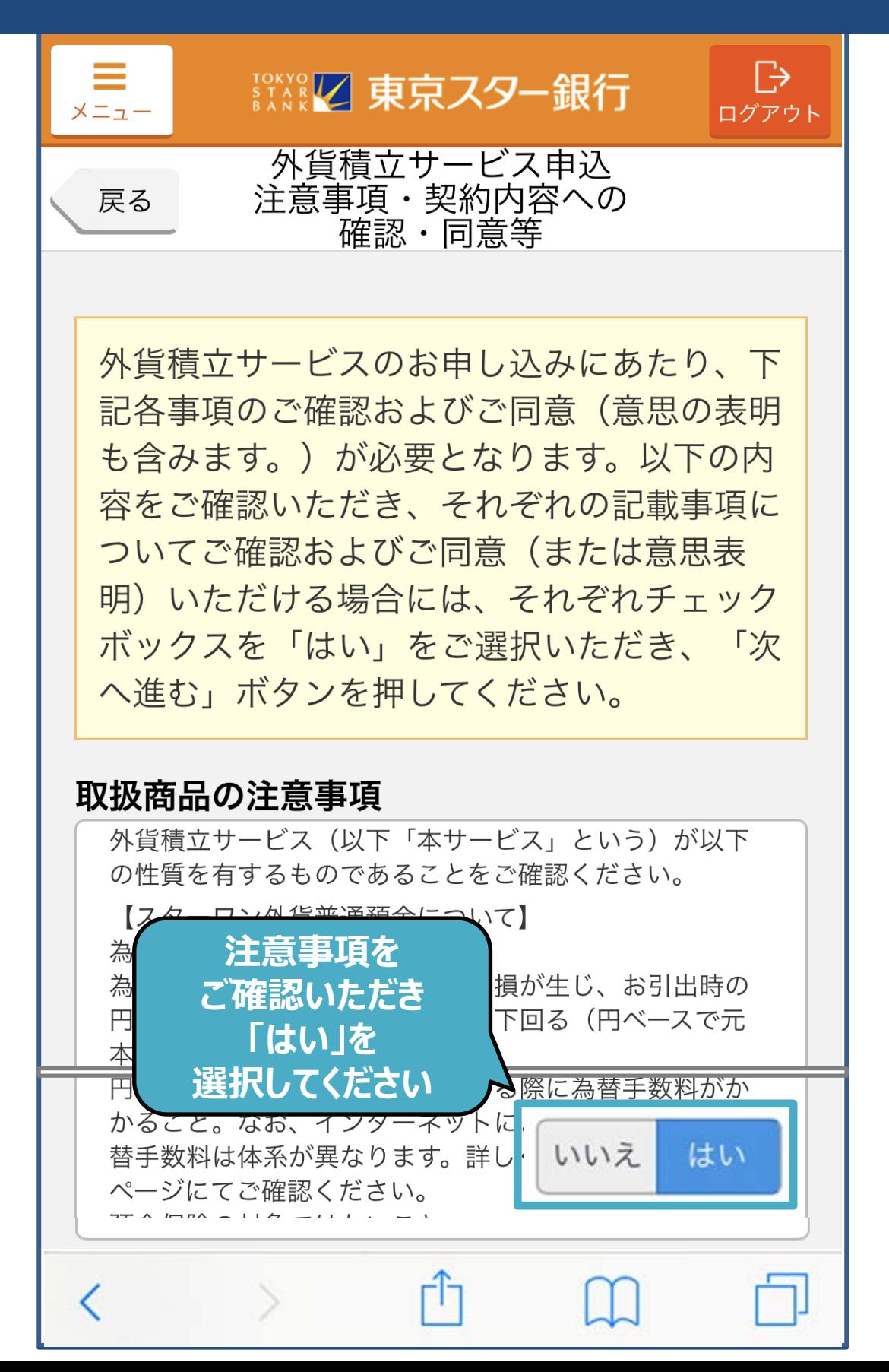

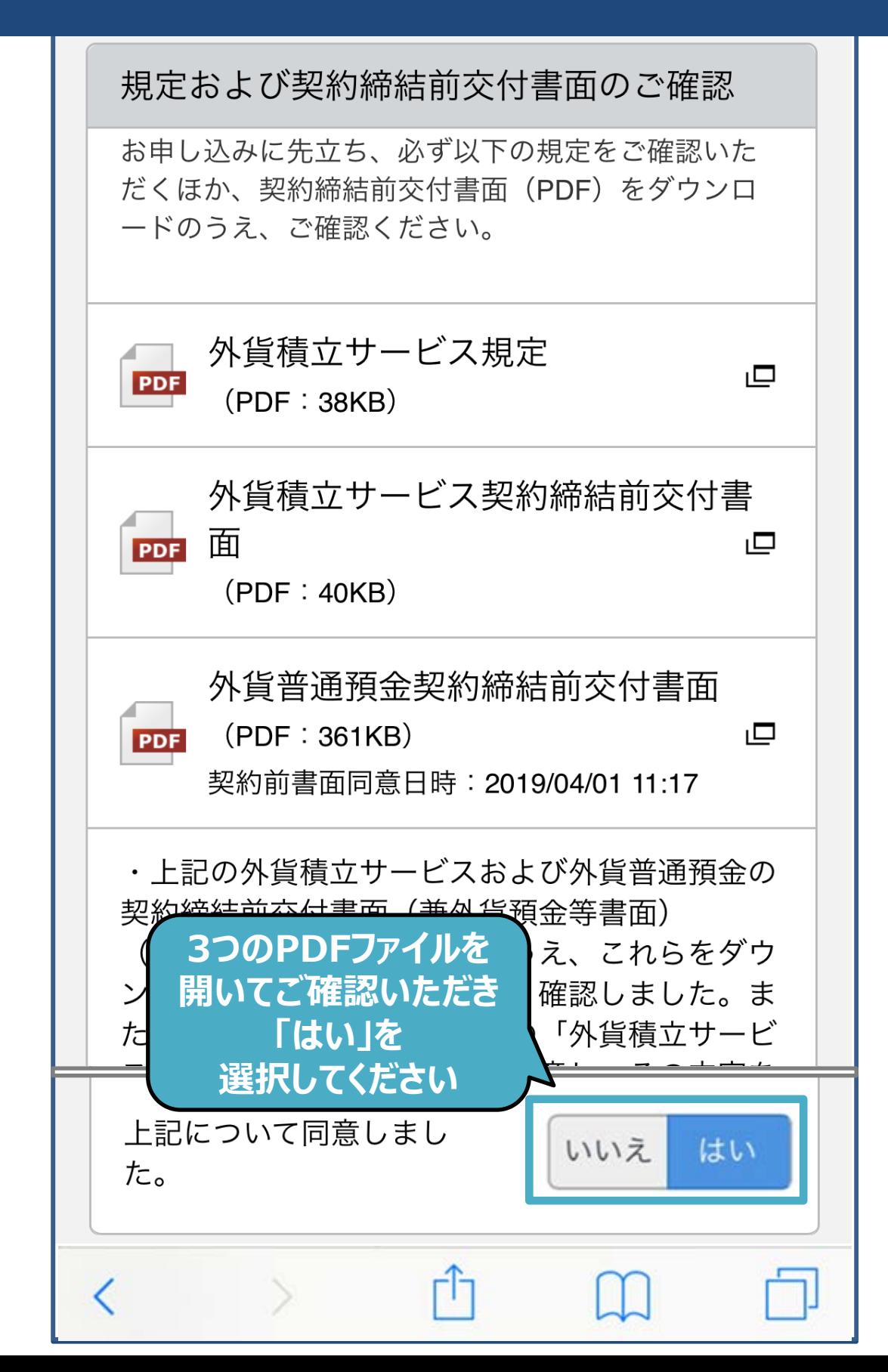

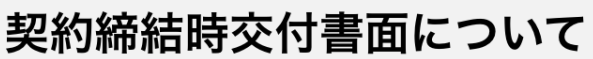

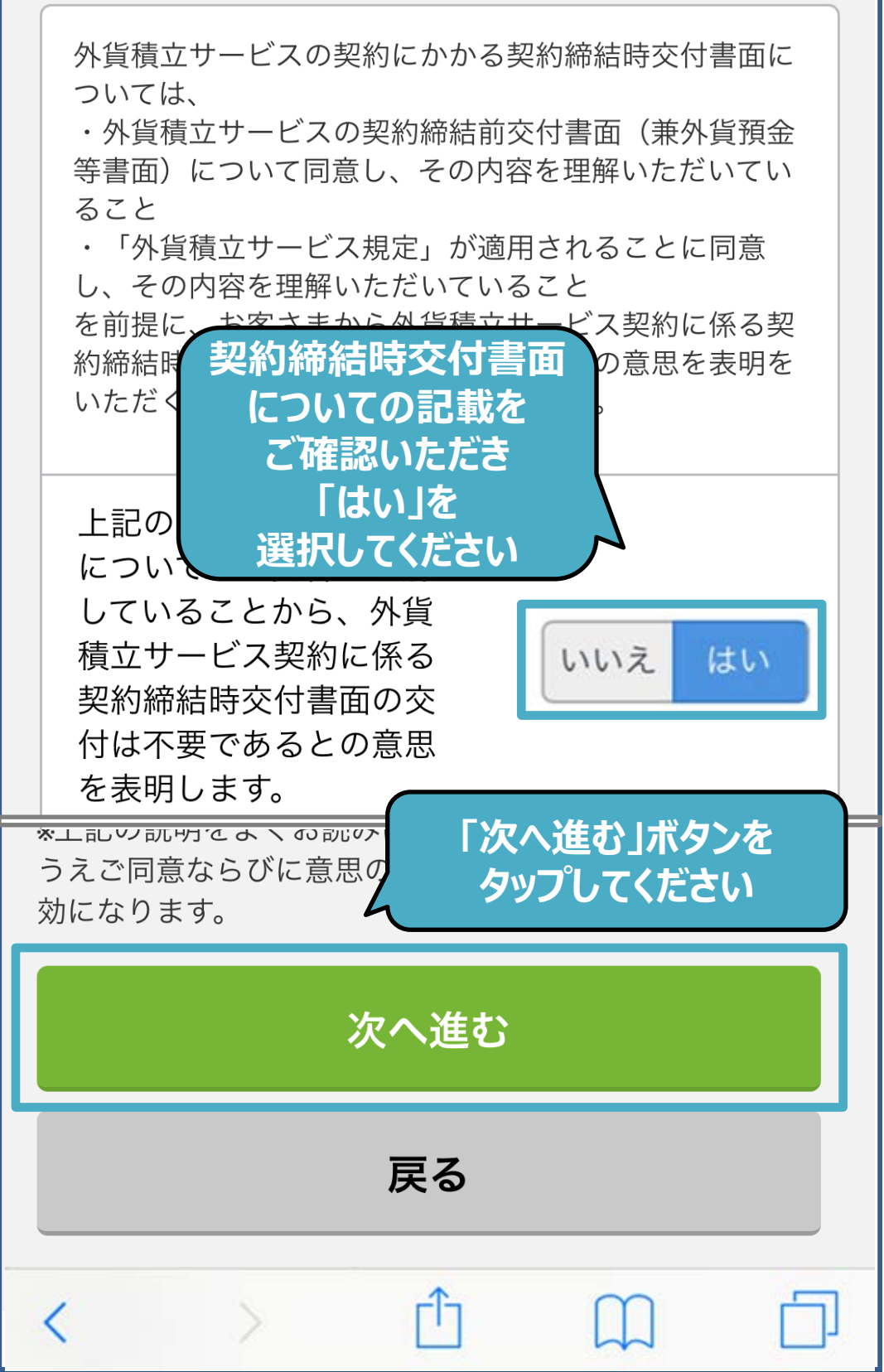

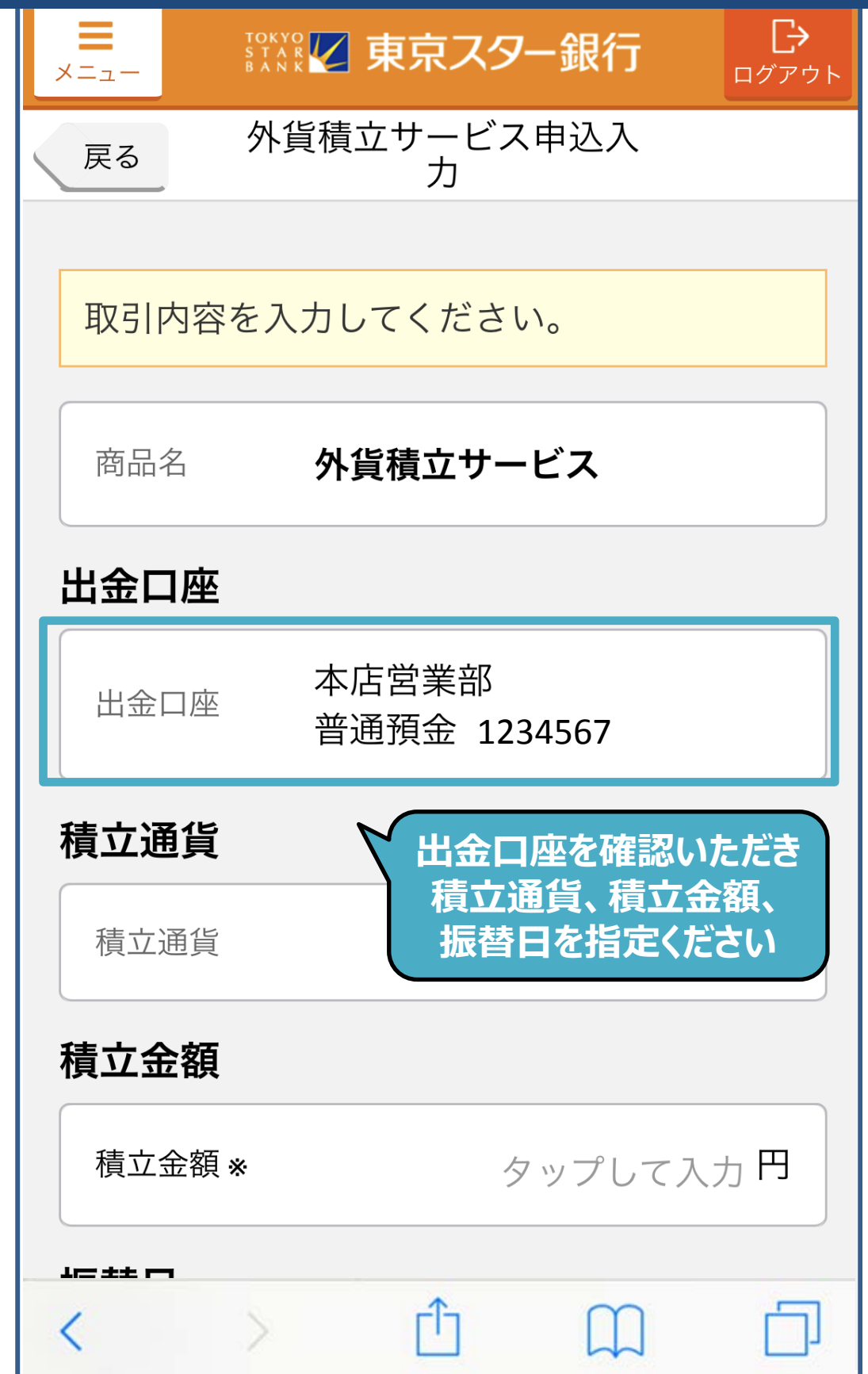

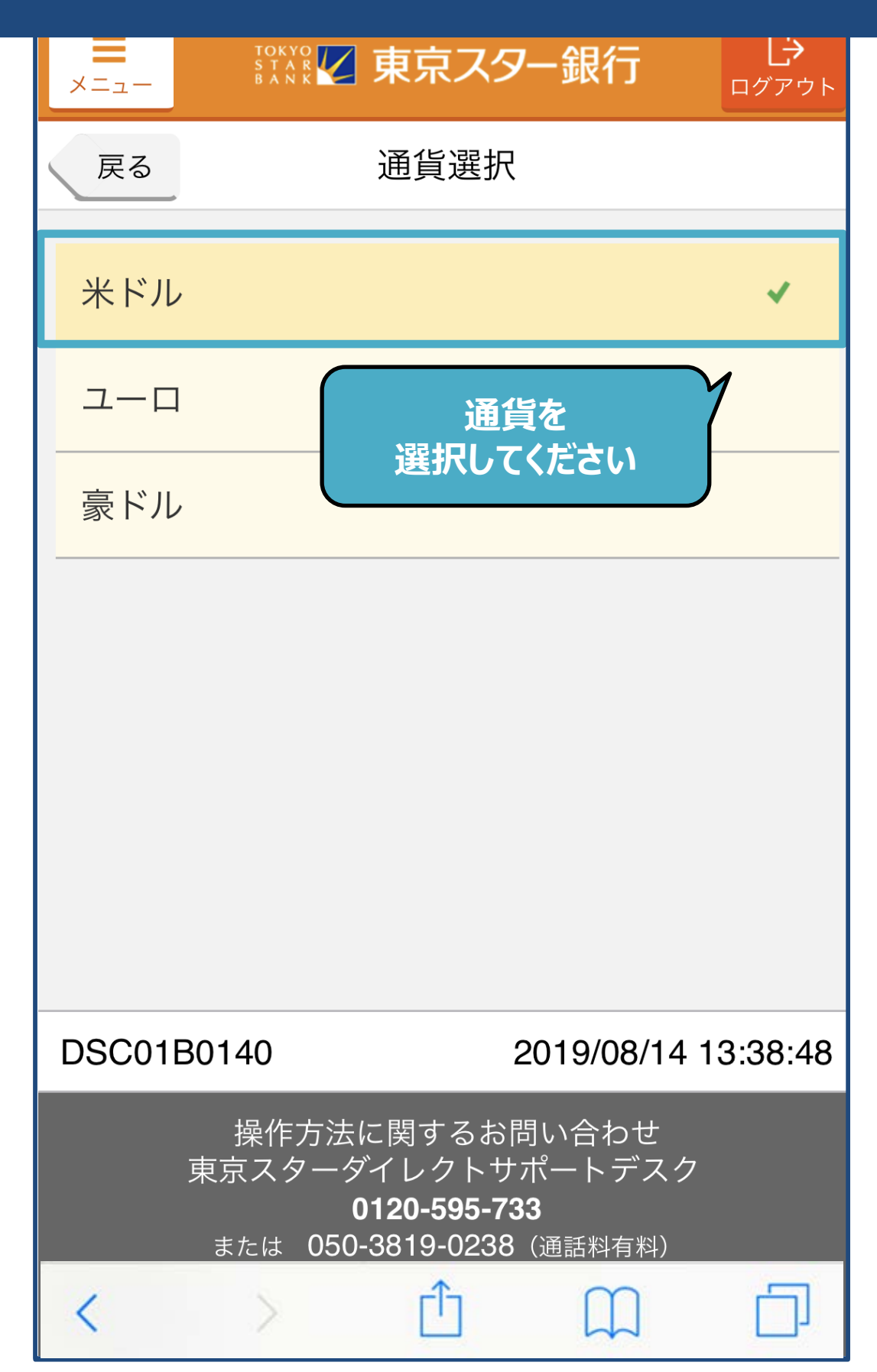

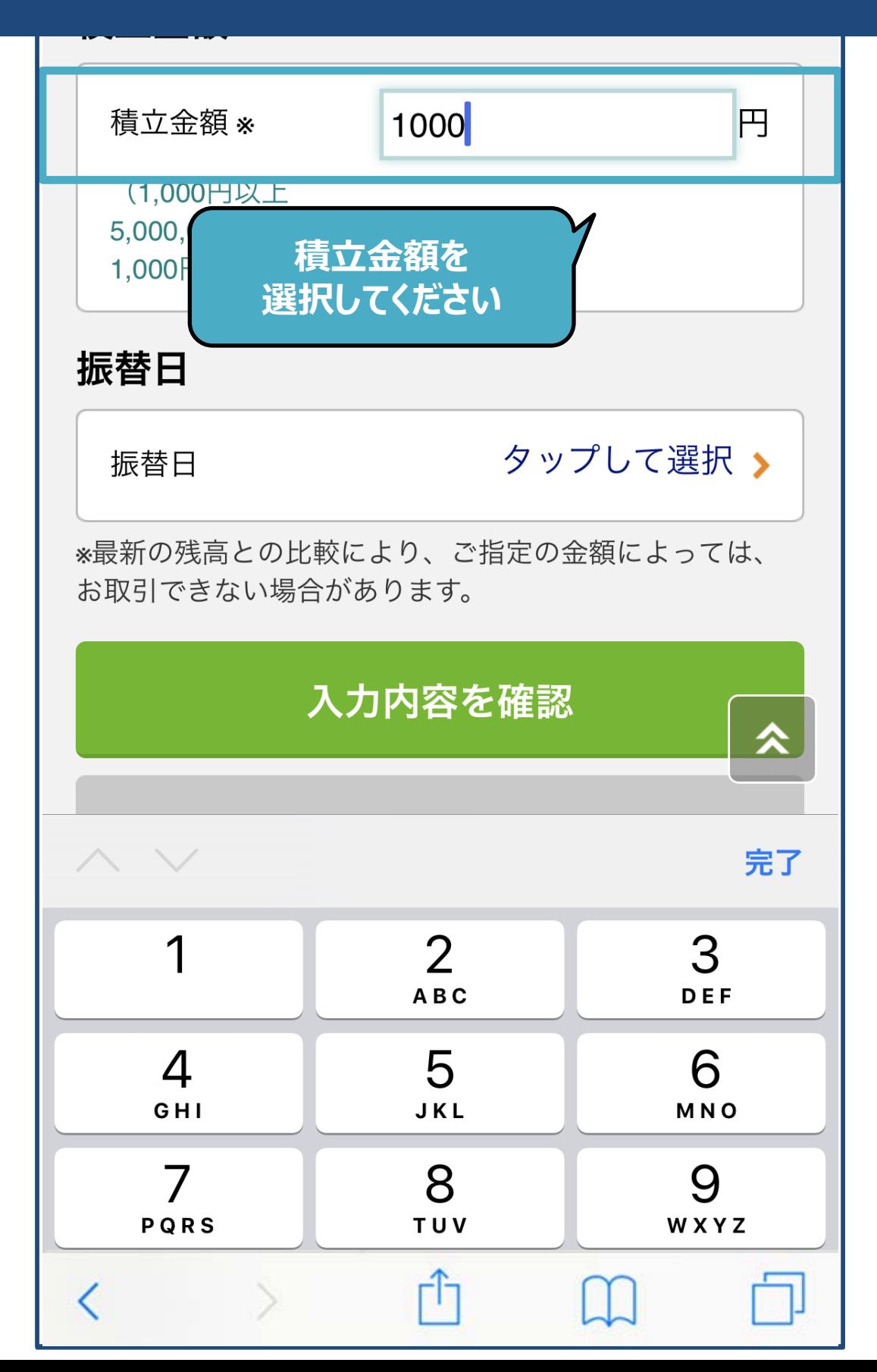

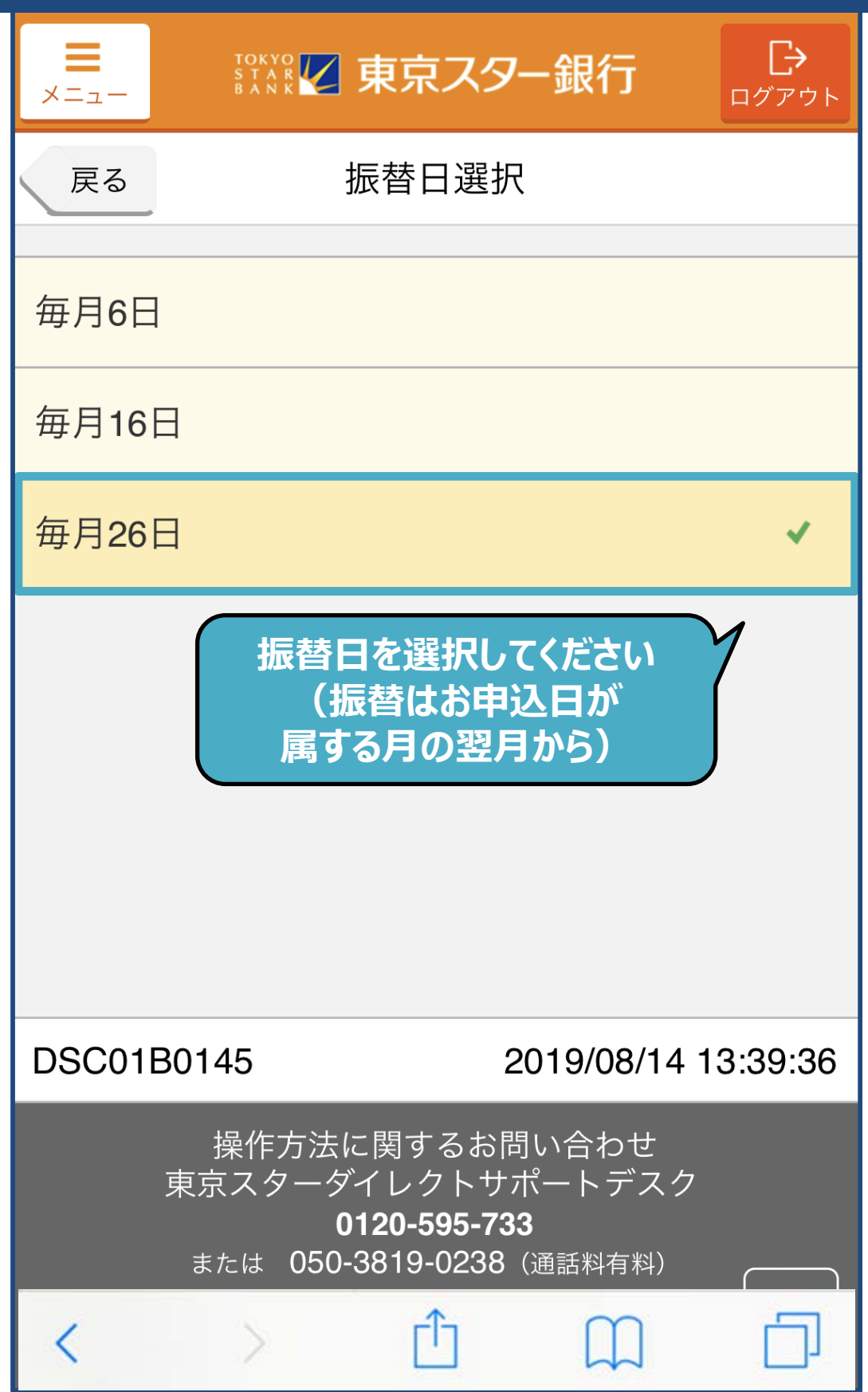

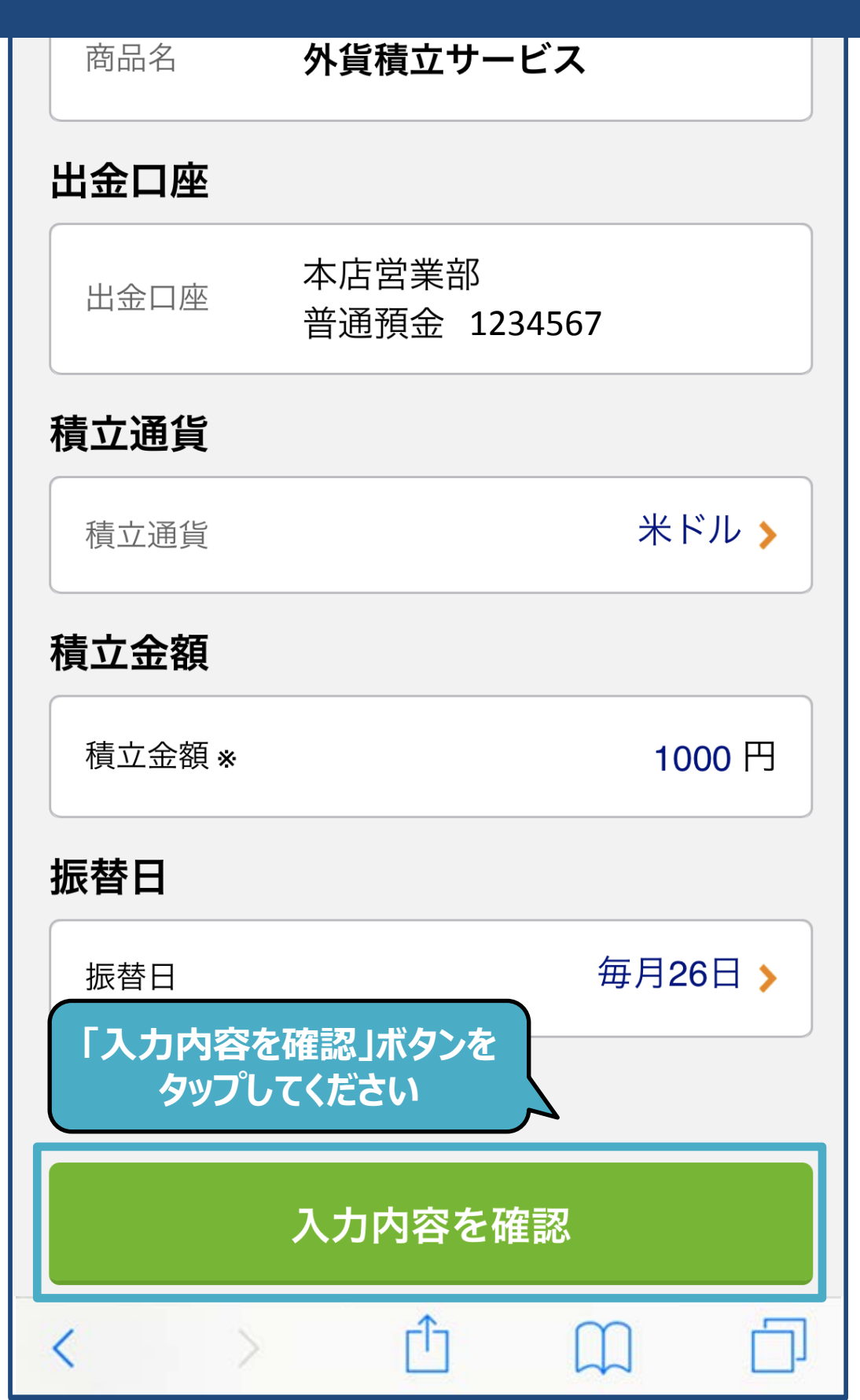

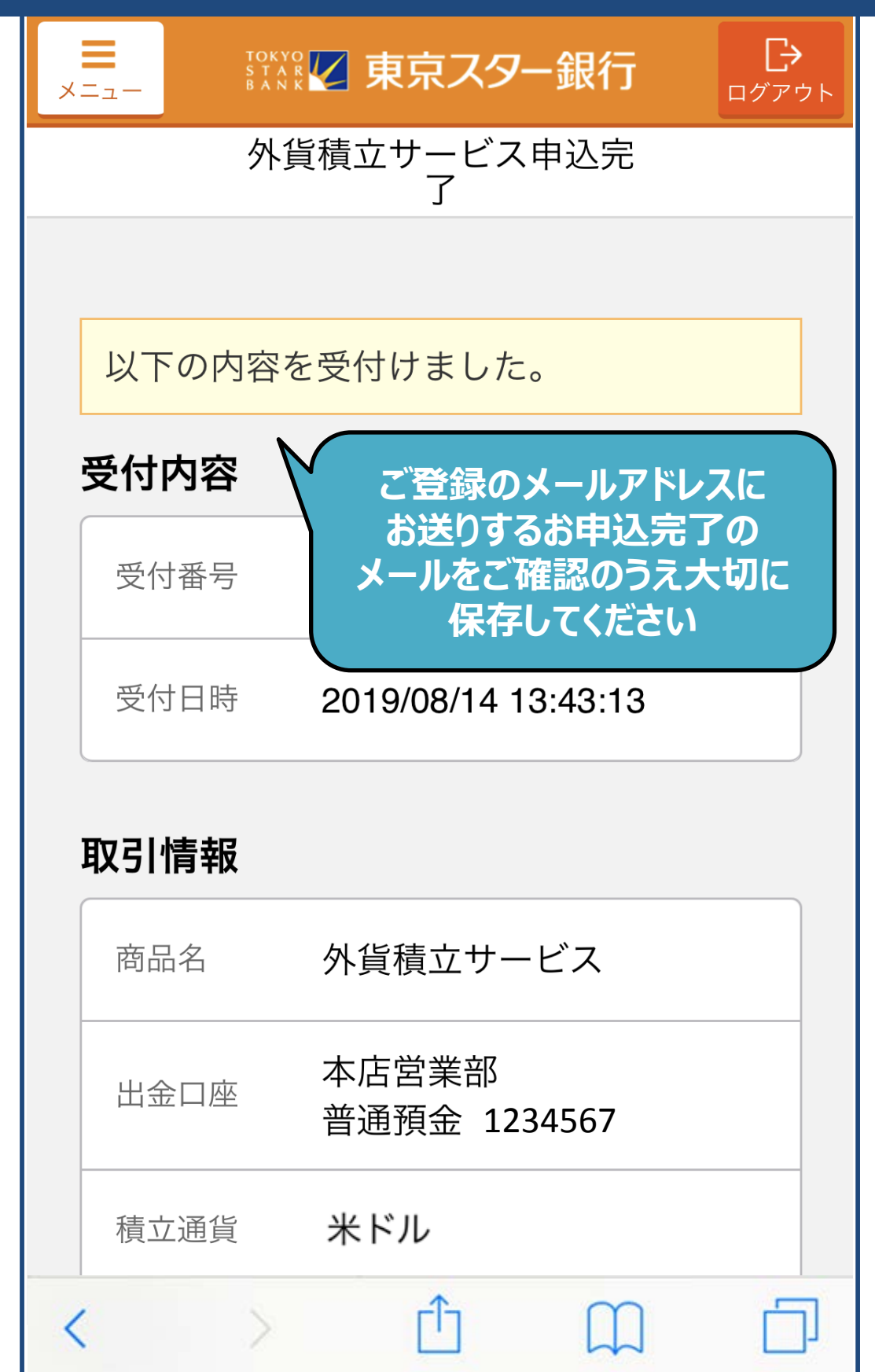